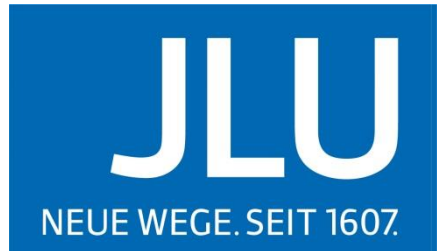

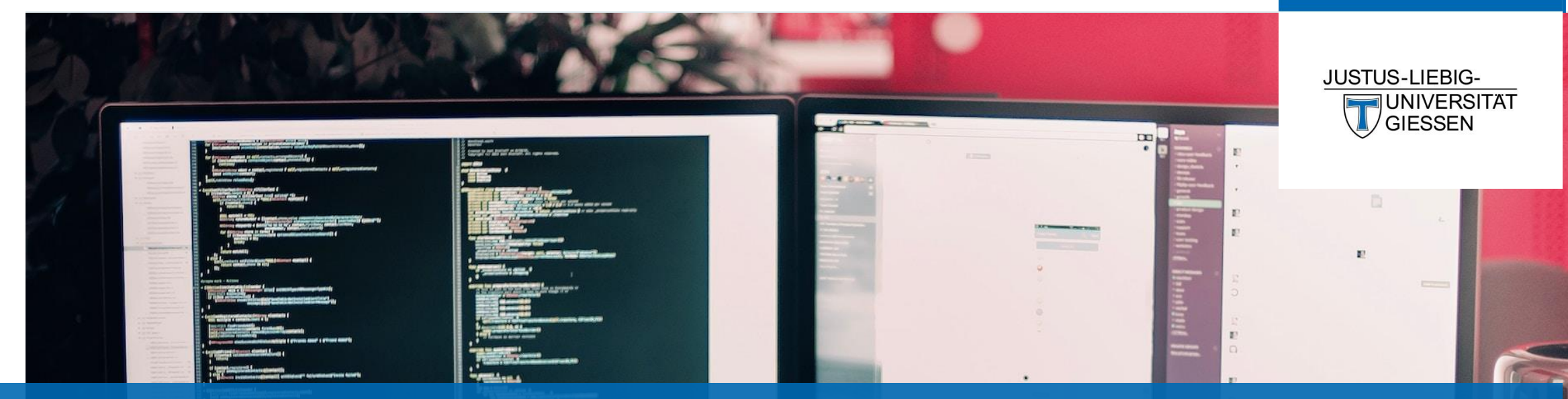

#### International Office (AAA) & IT Service Centre (HRZ)

# AN OVERVIEW OF THE ELECTRONIC SYSTEMS

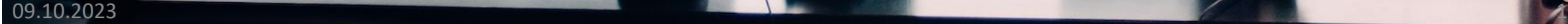

### AGENDA

#### 1. Introduction

#### 2. Helpdesk

- 1. JLU Account Set-up and Use (iam)
- 2. University Email Address How to log-in and Smartphone Use
- 3. Internet Access on Campus (only for on-campus students)
- 4. Student ID Card Functions (only for on-campus students)
- 5. Hessenbox/JLUBox
- 3. Stud.IP
	- 1. Log-in
	- 2. Settings
	- 3. Functions

#### 4. ILIAS

- 1. Log-in
- 2. Settings
- 3. Functions
- 5. Contacts & Questions

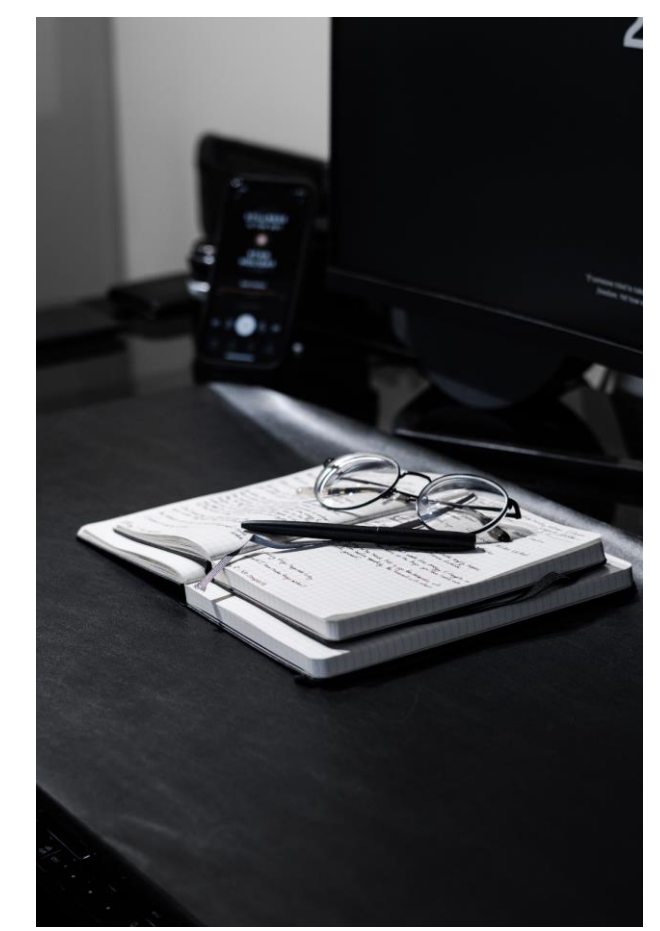

#### **HELPDESK**

- Email: [support@hrz.uni-giessen.de](mailto:support@hrz.uni-giessen.de)
- Phone: +49 641-99-13100
- Availability: Monday Friday 08:00 a.m. 04:30 p.m.

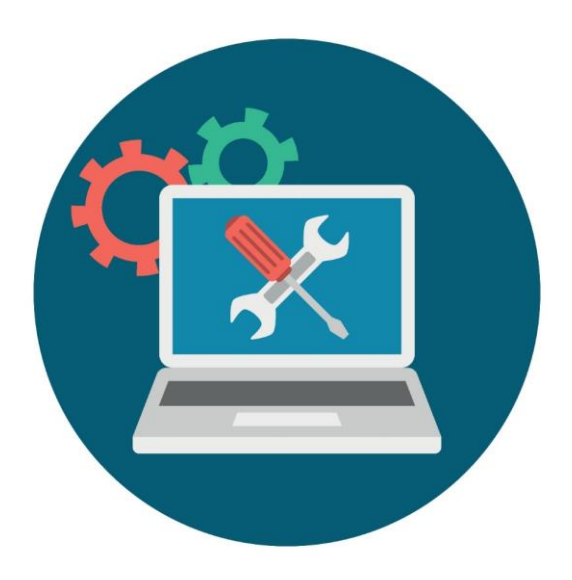

Graphic: Coulourbox.de/#80000

# JLU-ACCOUNT (IAM) – SET-UP

- After enrolment ("matriculation") you will receive an email with the subject *Aktivieren Sie bitte Ihren JLU-Account / Please activate your JLU-Account* to your private email account. For the set-up of your account you will need:
	- your matriculation number (can be found in the applicant portal or on your study certificates)
	- the token given in the activation email
	- your date of birth
- These three components form a one-time password that you will enter on the iam-website (link in email).
- If you did not receive the email or if you cannot find it, please contact the Helpdesk!
	- Phone: 0641 99 13200
	- Email: [iam@uni-giessen.de](mailto:iam@uni-giessen.de)

You will receive a **user-name (starting with "j", ending with numbers)** and **password** after successful activiation

# JLU-ACCOUNT (IAM) – USE

- This user-name and password are your access to all electronic services at JLU:
	- 1. University email account that can be used accessed via webmail (OWA) or with email clients like Outlook or Thunderbird
	- 2. Examination management system *FlexNow* (only for degree-seeking students)
	- 3. Learning management and information systems *Stud.IP, ILIAS, k-MED, sports-edu*
	- 4. Cloud Storage *JLUbox/Hessenbox*
	- 5. Access to public work stations (only for on-campus students)
	- 6. Access to wireless LAN and public data sockets (only for on-campus students)
	- 7. Access to electronic resources of the library system from home

## UNIVERSITY EMAIL ADDRESS – LOG-IN

- Your university email address is composed of your first and your last name if applicable your middle initial – and your study area.
- Should be used:
	- for correspondences with lecturers and staff of JLU
	- to receive important messages send to you by the university (e.g. university news, reminders, FlexNow messages, etc.)
	- for licensed software for university students (e.g. Citavi)
- Access via webmail:<https://owa.uni-giessen.de/owa/>
- Can be incorporated into Outlook or Thunderbird

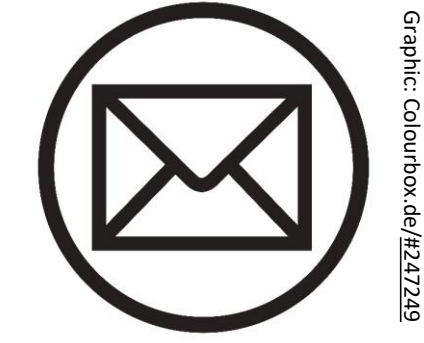

#### UNIVERSITY EMAIL ADDRESS – OTHER DEVICES

- E-Mail [Hochschulrechenzentrum \(HRZ\) \(uni-giessen.de\)](https://www.uni-giessen.de/de/fbz/svc/hrz/svc/email)
- Use IMAP to set-up email account on your smartphone.
- Possible apps: Gmail, Apple Mail, K-9 Mail
- Also: manage your emails in JLUApp
- Support for JLUApp:
	- [myJLU@admin.uni-giessen.de](mailto:myJLU@admin.uni-giessen.de)

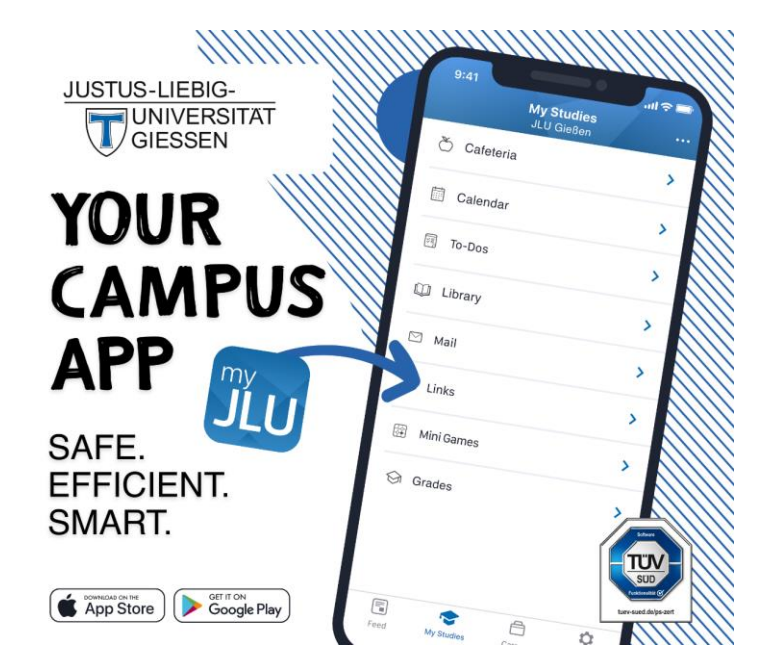

#### INTERNET ACCESS ON CAMPUS (ON-CAMPUS STUDENTS)

- For first use, connect to the wireless LAN *ugifula.*
- Depending on the type of your device (Microsoft, Linux, Apple or Android), follow the <u>set-up instructions</u>.
- You will need your username + "@uni-giessen.de".
- Hint: old usernames started with "s" or "g". Sometimes the username is referred to as *S or G identification* in the brochures

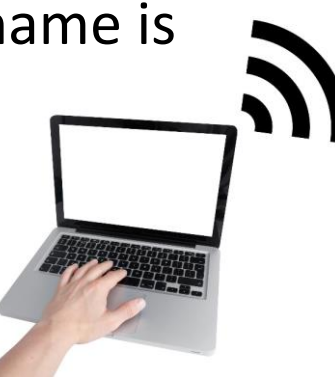

Photo: Colourbox.de/#85

#### STUDENT ID CARD/CHIP CARD (ON-CAMPUS STUDENTS)

- Newly enrolled students will receive an email on how to order the chip card. You will need to provide a photo and an address in Germany.
- **Functions**:
	- identification as student of JLU including matriculation number
	- ticket for public, regional transport within RMV and NVV network (= state of Hesse)
	- university library card
	- cashless payment method for:
		- cafeterias and restaurants of the Studierendenwerk Giessen
		- prints, copies and scans at public printers of JLU
		- some washing machines in dorm rooms of the Studierendenwerk Giessen
	- discounts at various institutions like outdoor swimming pool, theatre, Nextbike
	- key to permitted areas and or university lockers

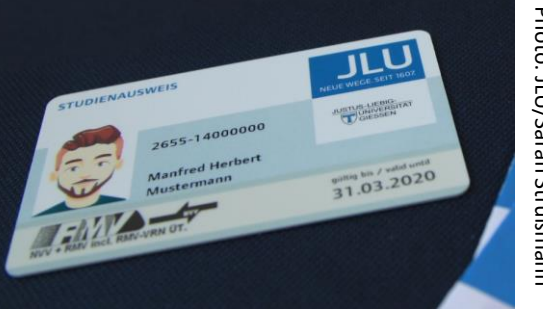

Photo: JLU/Sarah Strüßmanr Photo: JLU/Sarah Strüßmann

**Important:**  Please validate your chip card at one of the [validation machines](https://www.uni-giessen.de/de/org/admin/dez/b/aktuelles/bescheinigungsdruck) on campus each semester after paying the semester contribution!

## HESSENBOX/JLUBOX

- The Hessenbox/JLUbox is a free cloud storage for students of JLU. You can also use it to edit documents in a web browser.
- 30 GB of storage
- Link to Hessenbox/JLUbox:<https://jlubox.uni-giessen.de/login>
- Log-in with your username and password

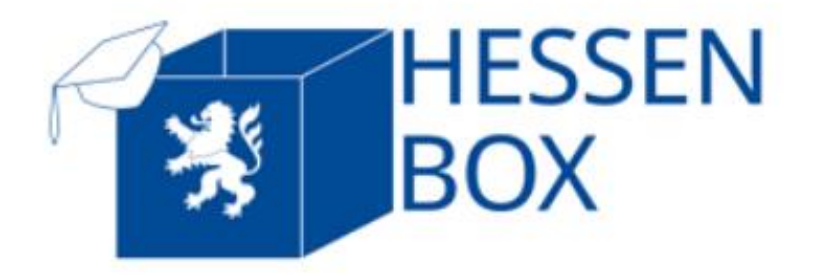

### STUD.IP

- Contact: Sabine Scheele-Brenne
- Email: [studip@uni-giessen.de](mailto:studip@uni-giessen.de)
- Phone: +49 641-99-13115
- Availability: Monday Friday 09:00 a.m. 12:00 p.m. & Monday – Thursday 02:00 p.m. – 03:30 p.m.

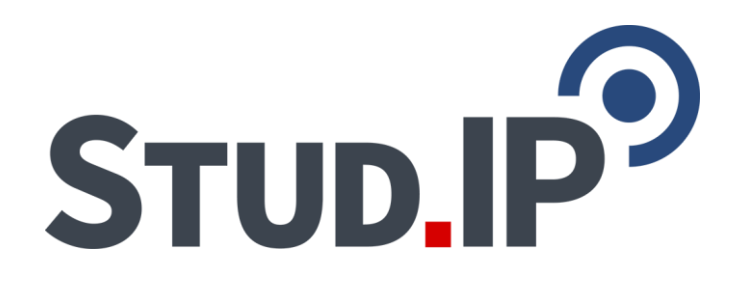

### STUD.IP

**Stud.IP at JLU is an online plattform and accessible worldwide via the browser**

**You can find Stud.IP at JLU via the address**

[https://studip.uni-giessen.de](https://studip.uni-giessen.de/)

or via the JLU website: [www.uni-giessen.de](http://www.uni-giessen.de/) -> direct links -> Stud.IP

**If you use Google:**  Please keep in mind that Stud.IP is also used at other universities. Do not get lost! Look for "Stud.IP at JLU"!

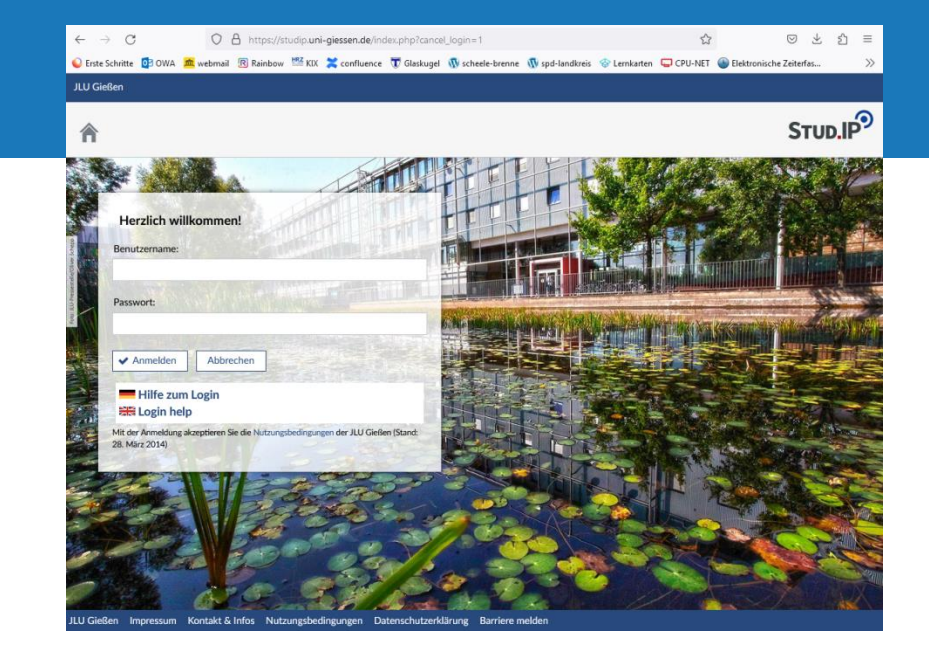

### STUD.IP

#### **What is Stud.IP for and why you should (must) use it!**

("Stud.IP" ~ *Internet support for teaching during studies*)

• In Stud.IP you can find all courses at JLU, sorted by semesters and study programmes

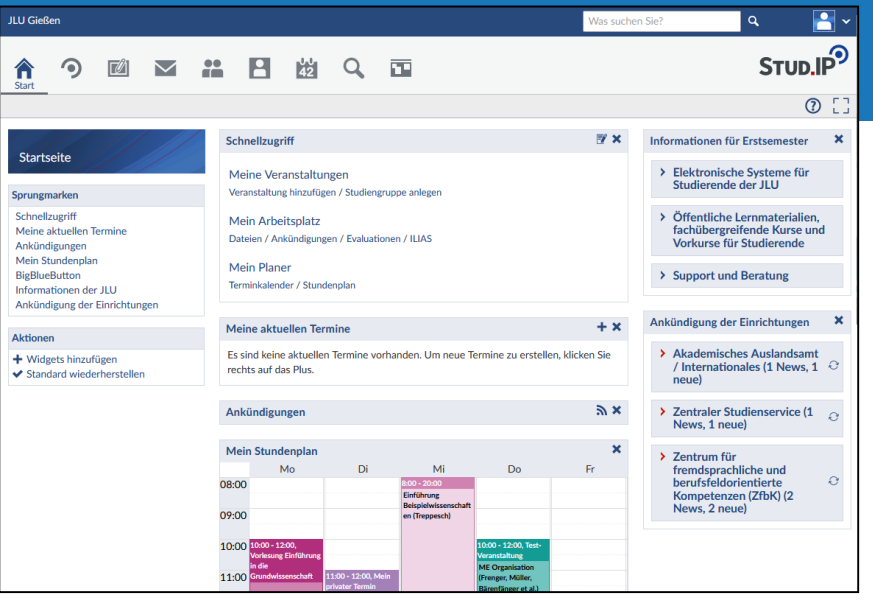

- Here you register for courses to get access to the slides, files, information and dates of the course during the semester.
- Teachers use Stud.IP for communication with students or for example to collect homeworks

In some departments, registration via Stud.IP is mandatory, in others you have to register via **FlexNow**. Please inform yourself about this at the beginning of the semester!

# STUD.IP: LOG-IN

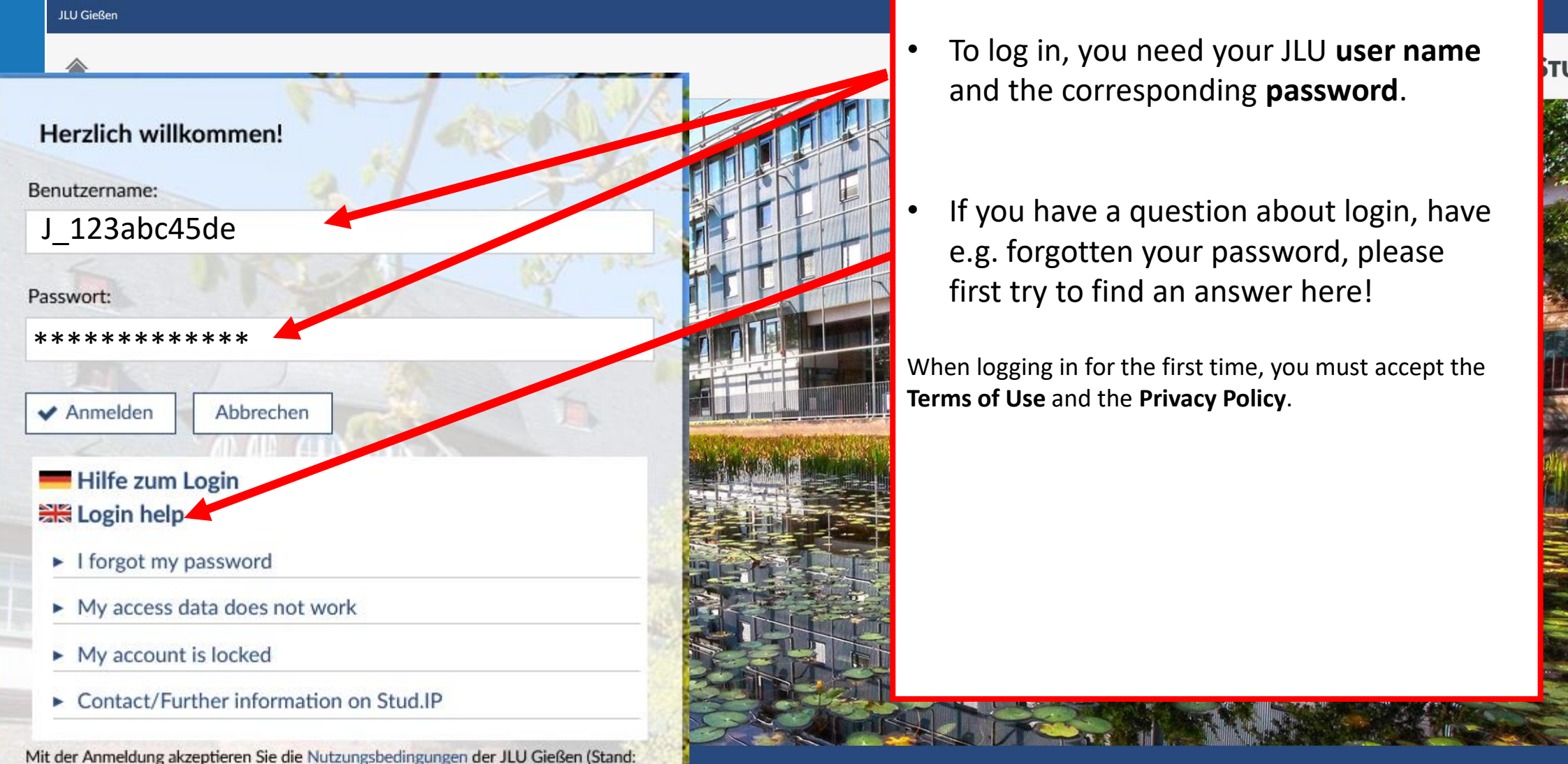

- To log in, you need your JLU **user name**  and the corresponding **password**.
- If you have a question about login, have e.g. forgotten your password, please first try to find an answer here!

When logging in for the first time, you must accept the **Terms of Use** and the **Privacy Policy**.

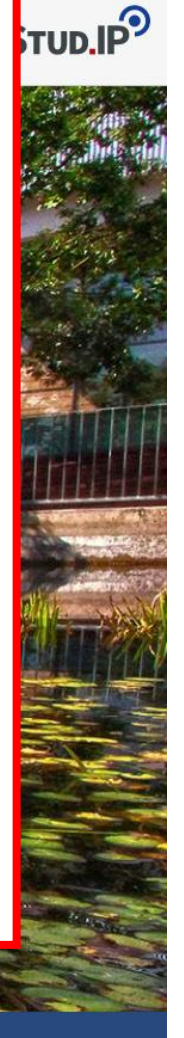

# STUD.IP: SETTINGS

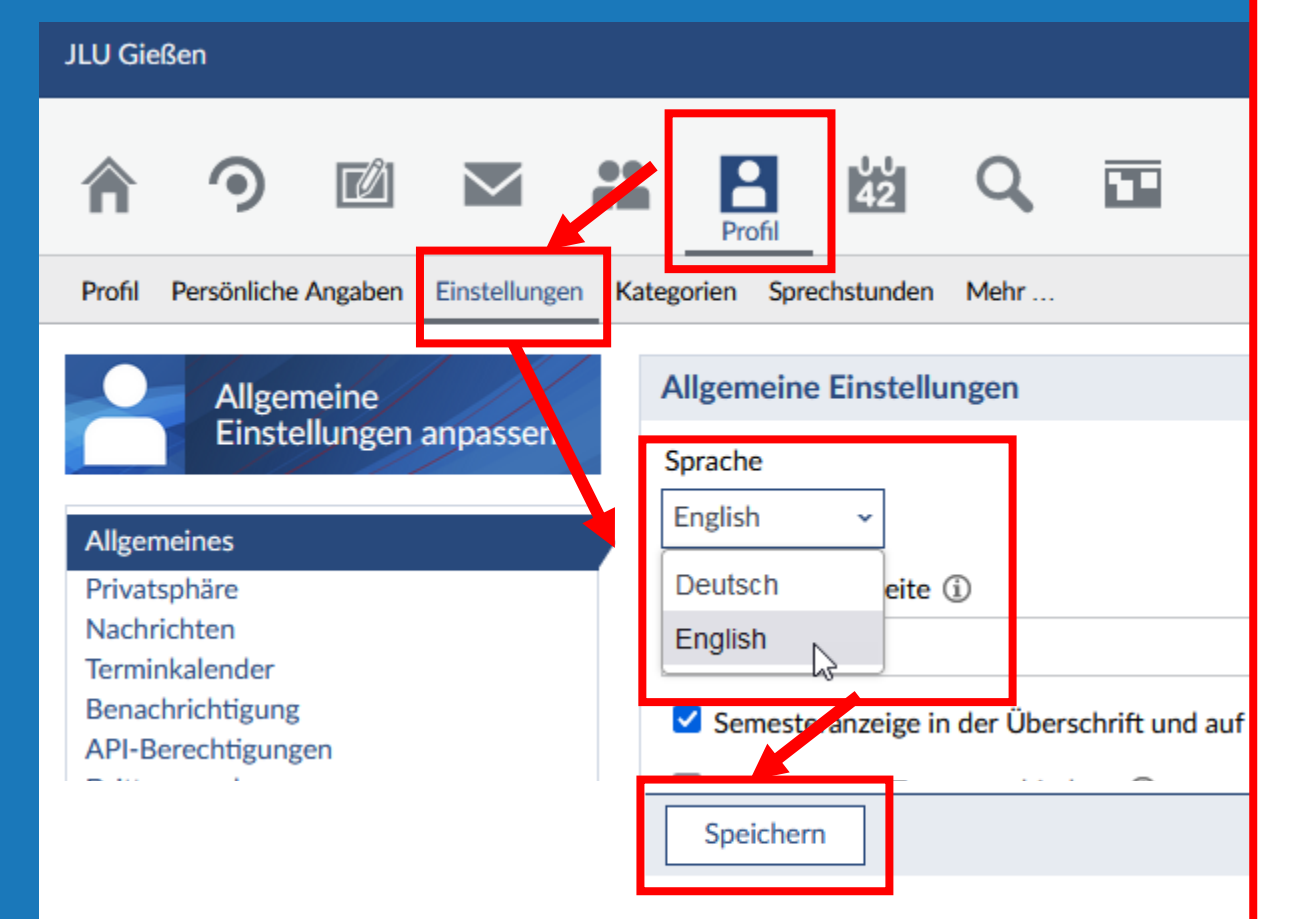

#### **If you want to switch Stud.IP to English:**

- go to "Profil" (profile)
- go to "Einstellungen" (settings).
- select English
- and save this setting ("speichern")!

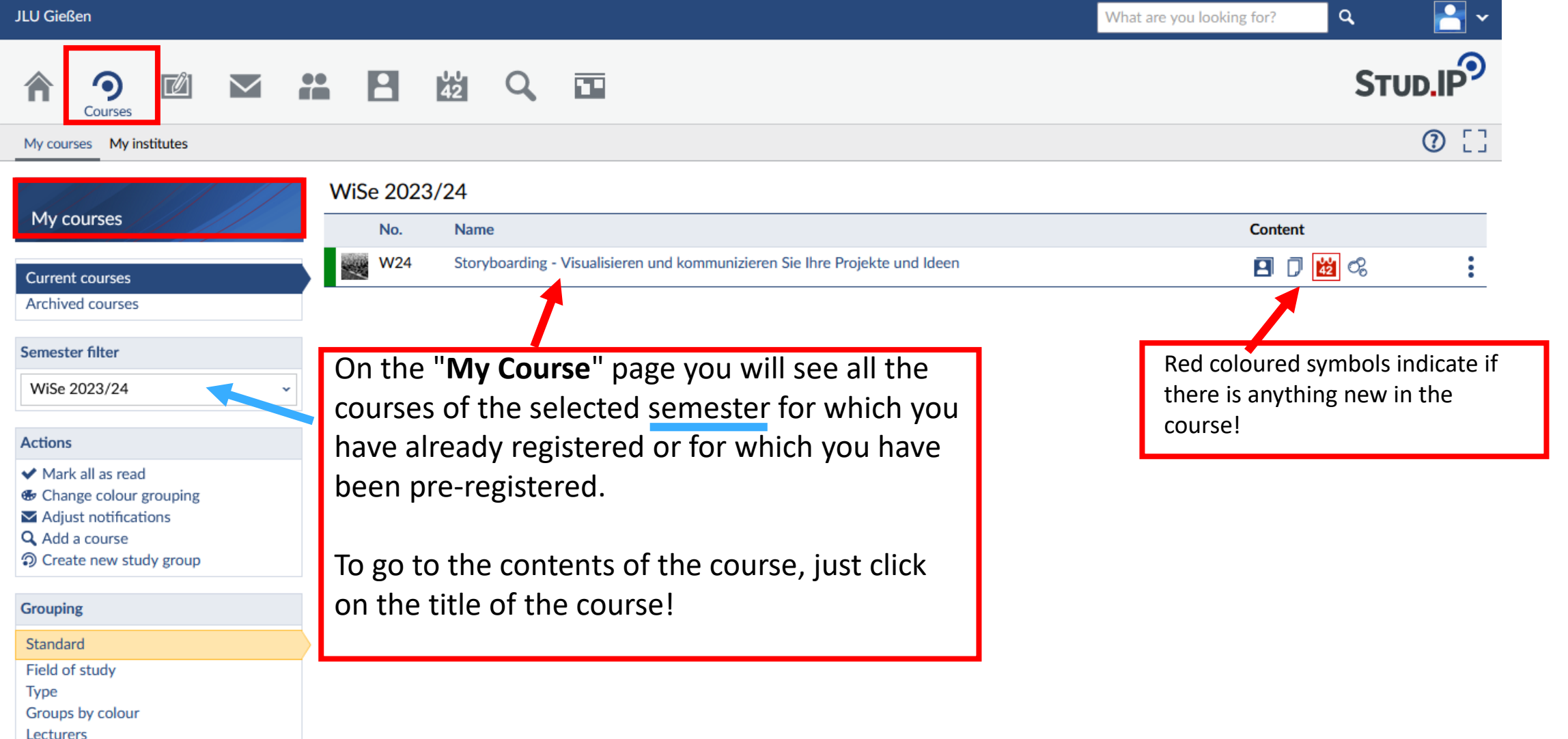

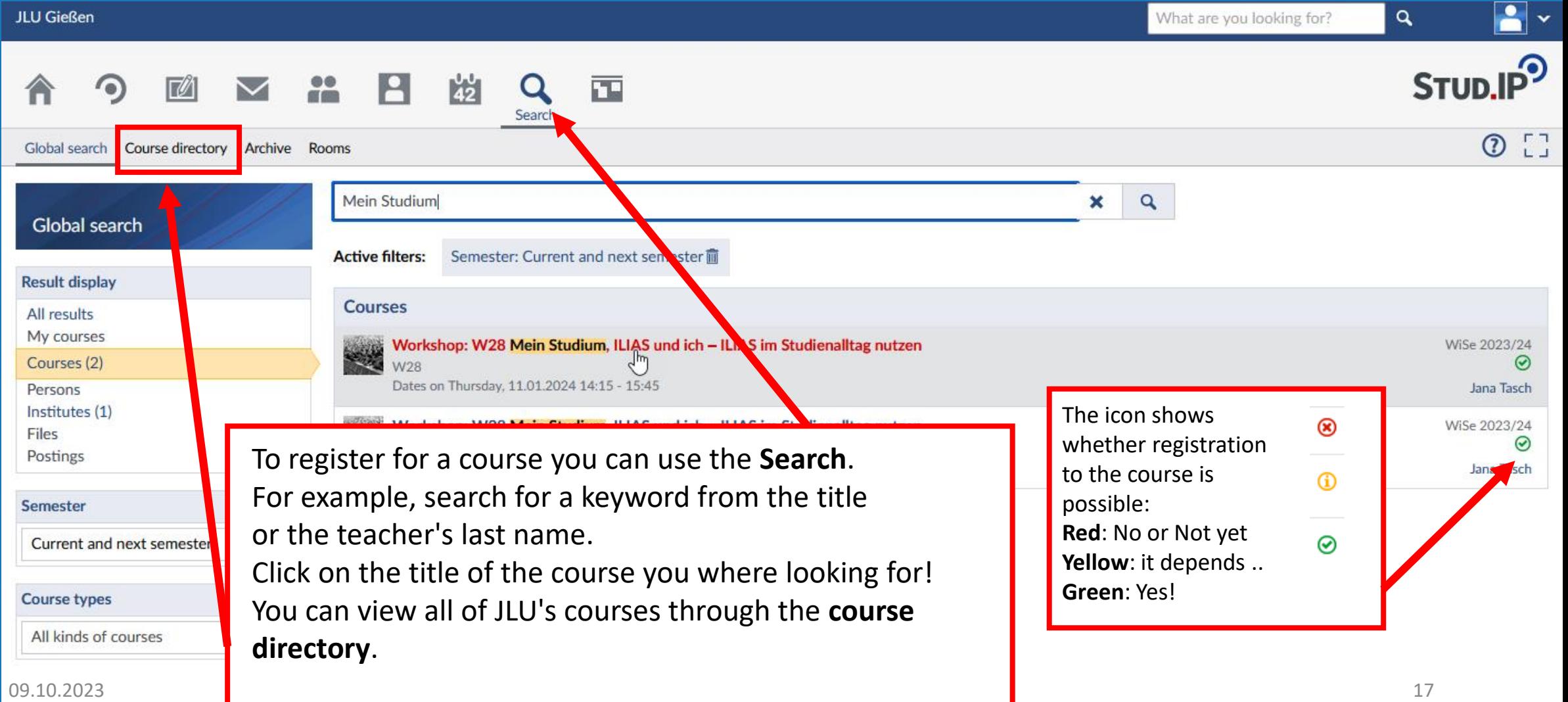

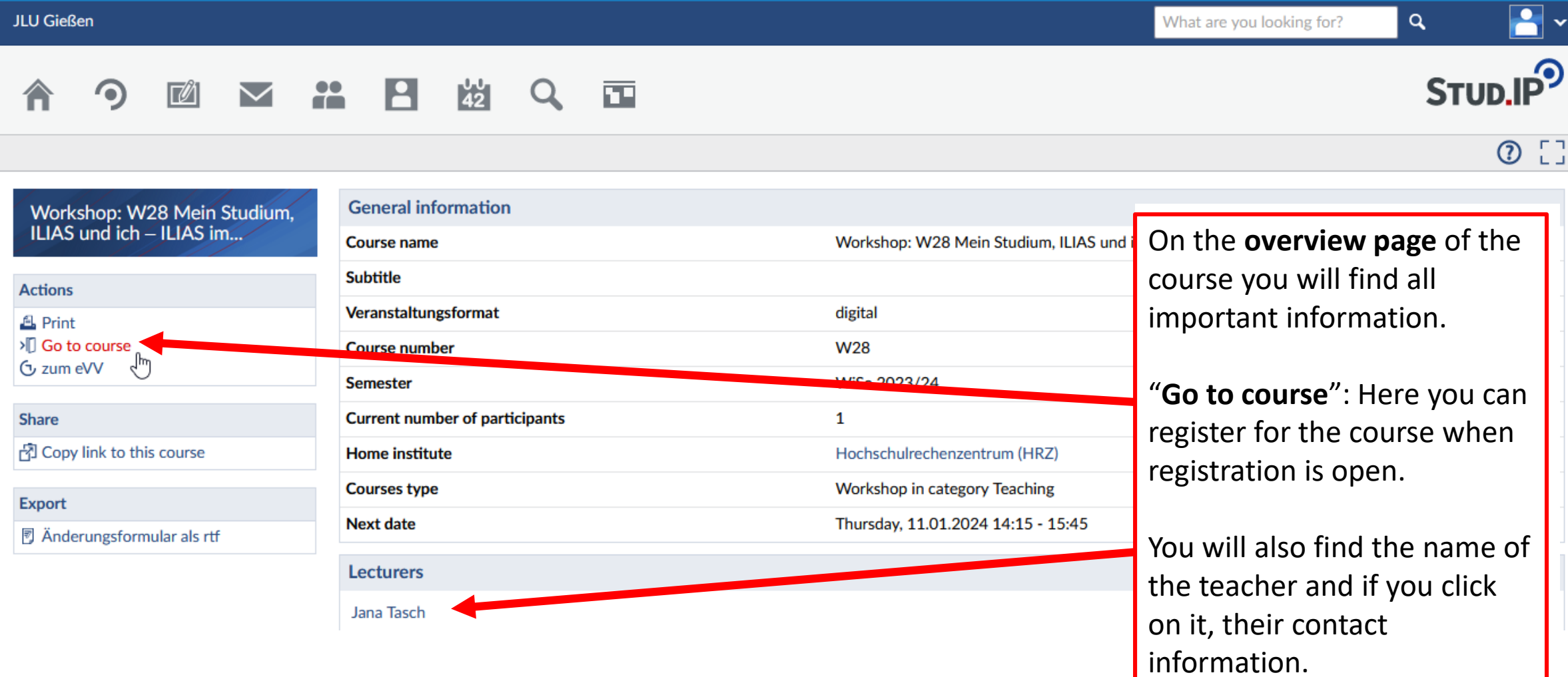

#### **What if?**

#### **No registration is possible? Symbol is red?**

- Take a look at the **overview page** of the course for information about the registration date or deadline
- Contact the lecturer via Stud.IP or E-Mail

#### **A special password is required to register for the course**

- Often the password is announced in the first attendance session, or you receive it by e-mail from the teachers
- Contact the lecturer via Stud.IP or e-Mail
- Keep in mind: This is not your JLU password!

#### **You have general questions about Stud.IP ?**

• Contact us: [studip@uni-giessen.de](mailto:studip@uni-giessen.de) or by phone 0641 99 13115

### ILIAS

- Contact: Dr. Maja Bärenfänger
- Email: [ilias@uni-giessen.de](mailto:ilias@uni-giessen.de)

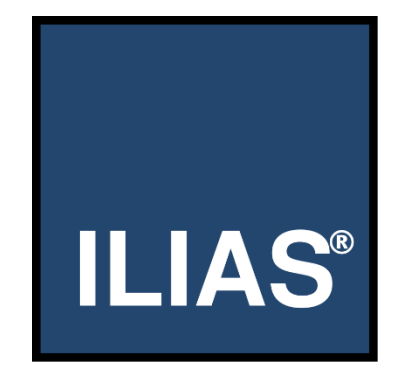

# LOG-IN: ACCESS ILIAS VIA STUD.IP

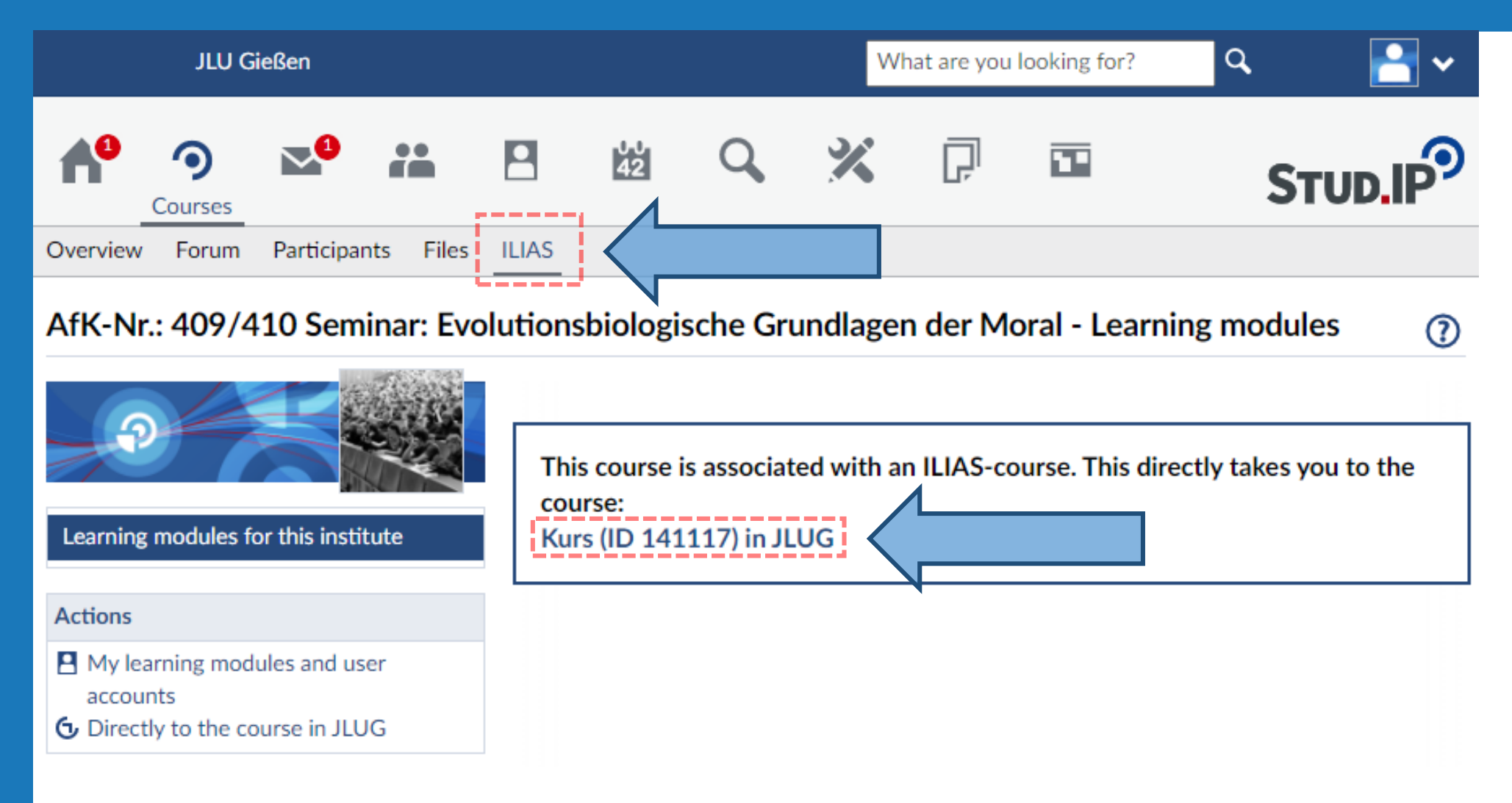

### ILIAS COURSE

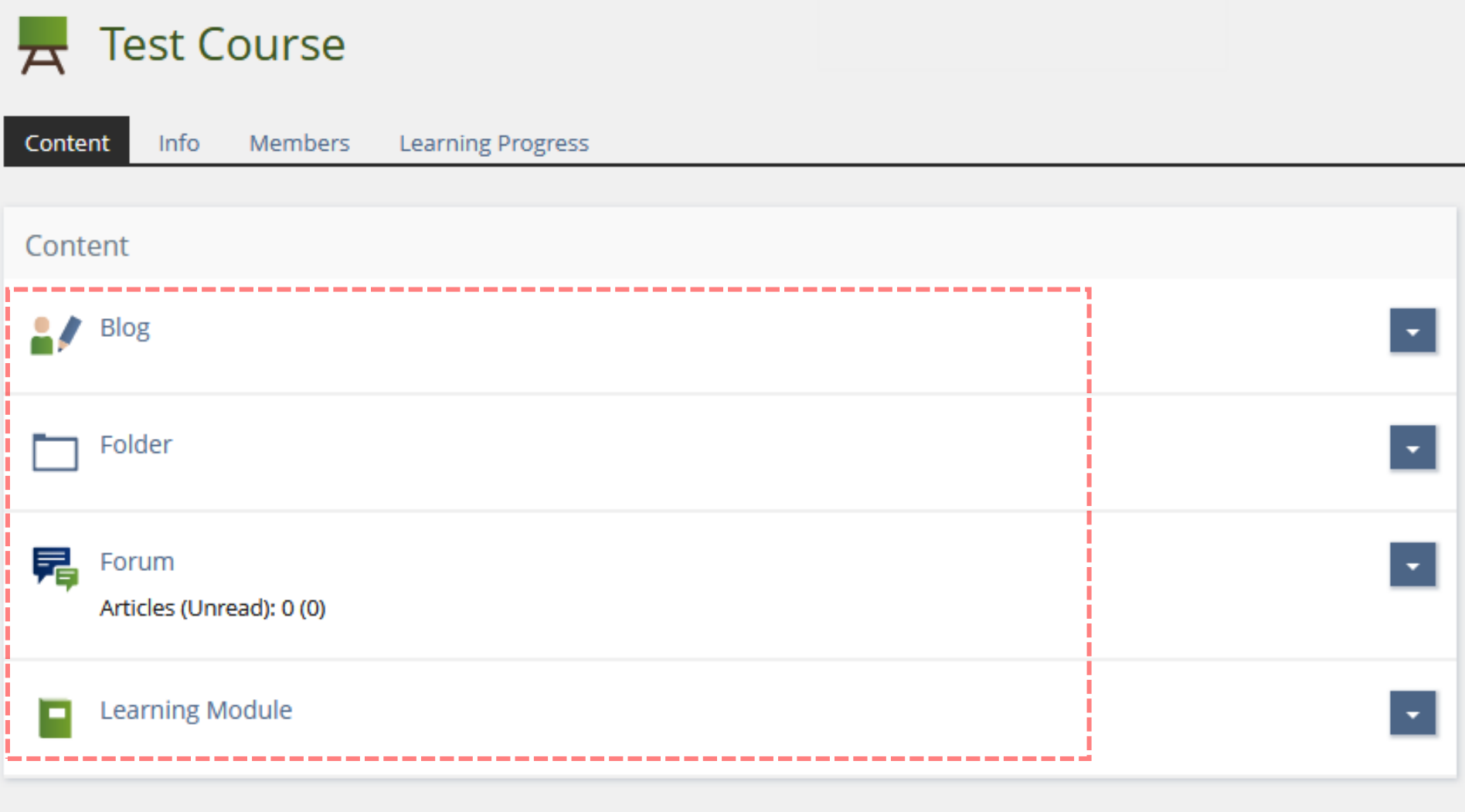

# DIRECT LOGIN VIA https://ilias.uni-giessen.de

JUSTUS-LIEBIG-UNIVERSITAT

ILIAS der Justus-Liebig-Universität Gießen

 $(2)$ 曘

PROBLEME BEIM BEARBEITEN VON SEITEN IN ILIAS? Probieren Sie es bitte mit einem anderen Browser oder löschen Sie Cache und Cookies.

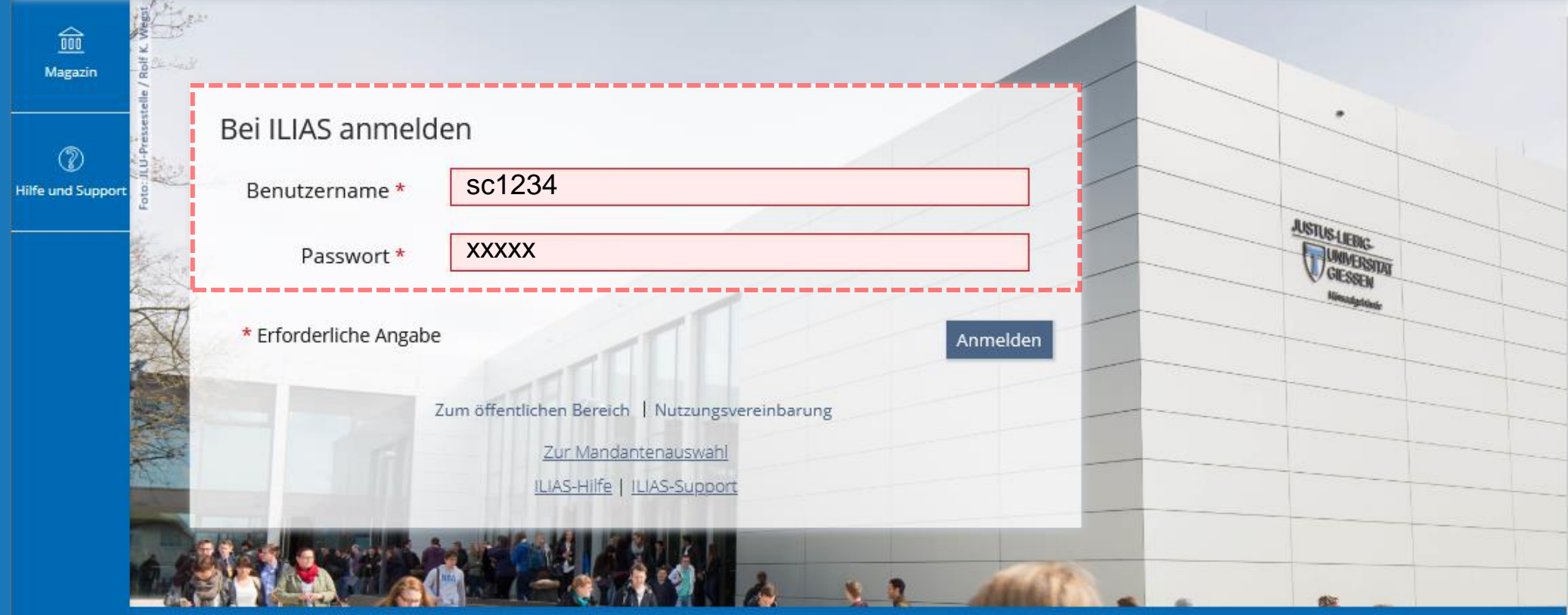

# ILIAS DASHBOARD

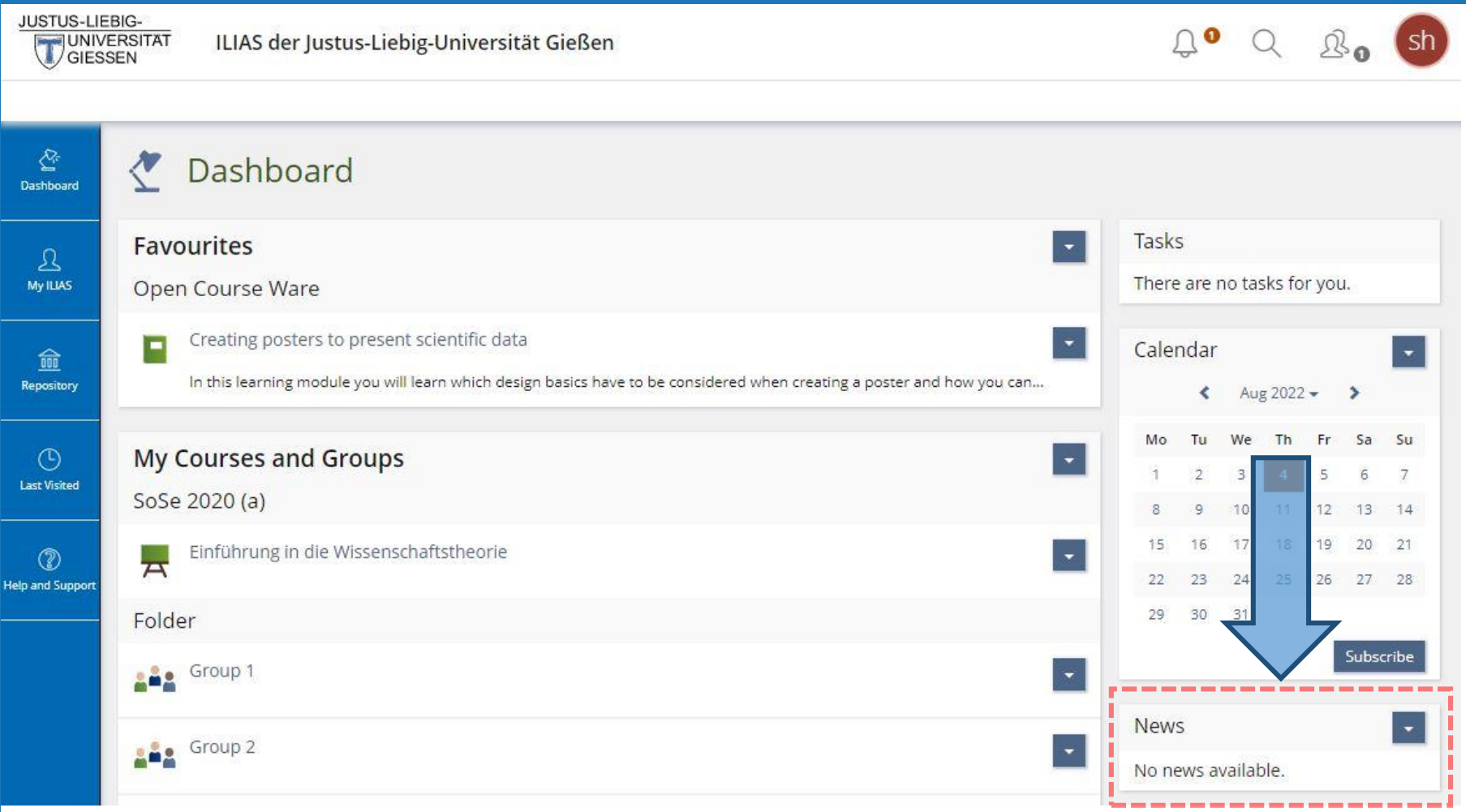

# LOGOUT

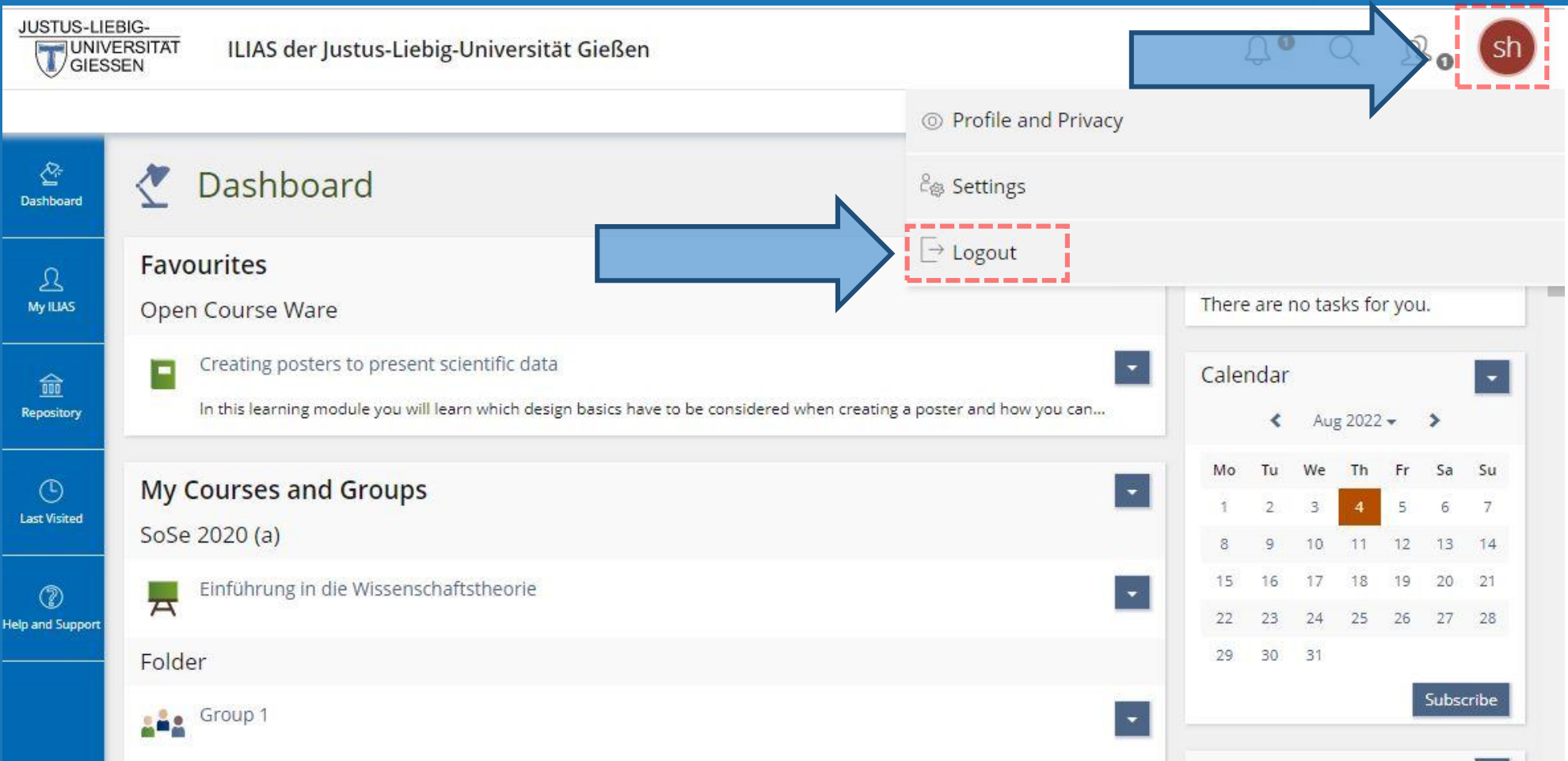

## SETTINGS: CHANGING THE LANGUAGE

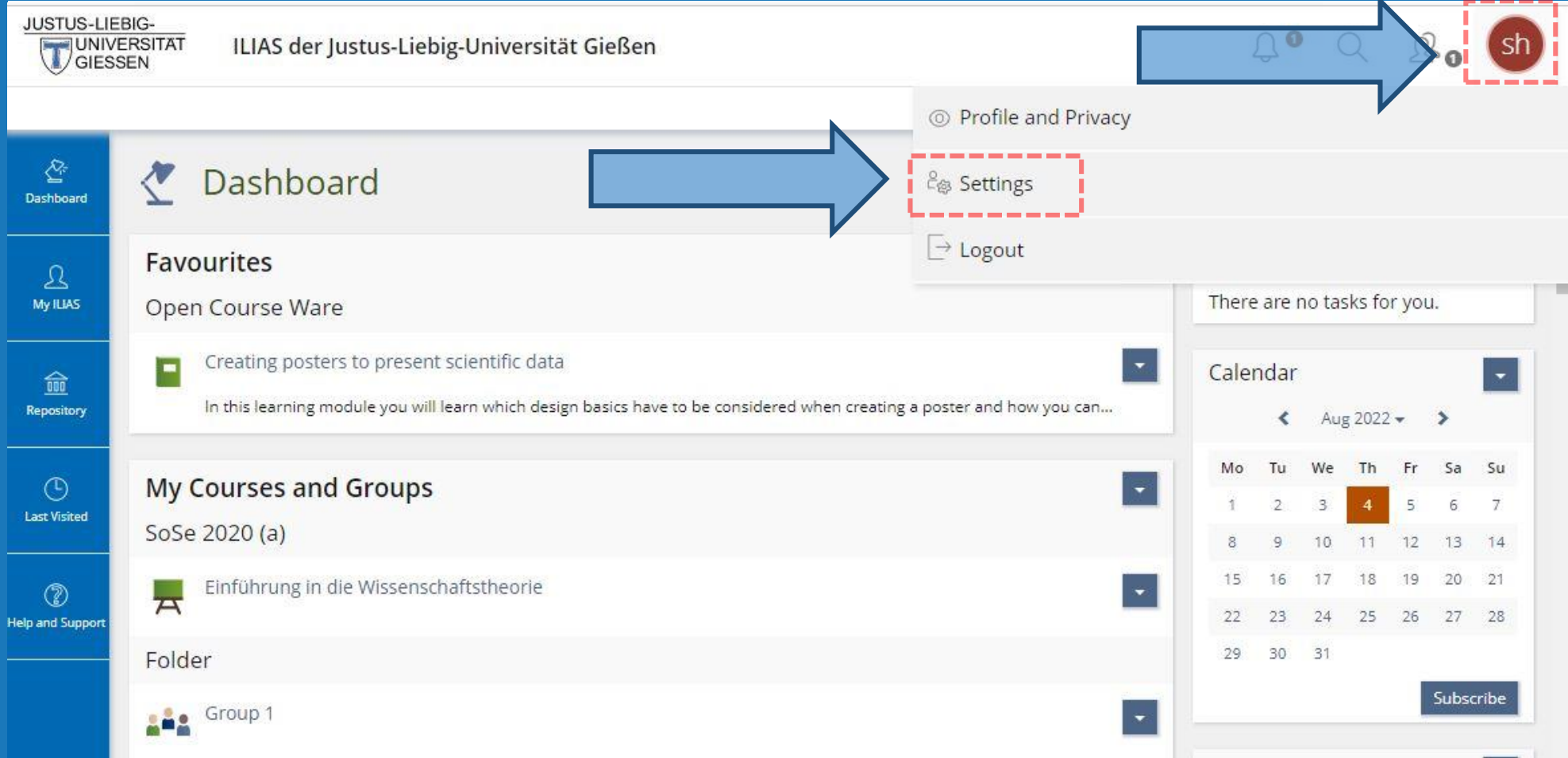

## CHANGING THE LANGUAGE

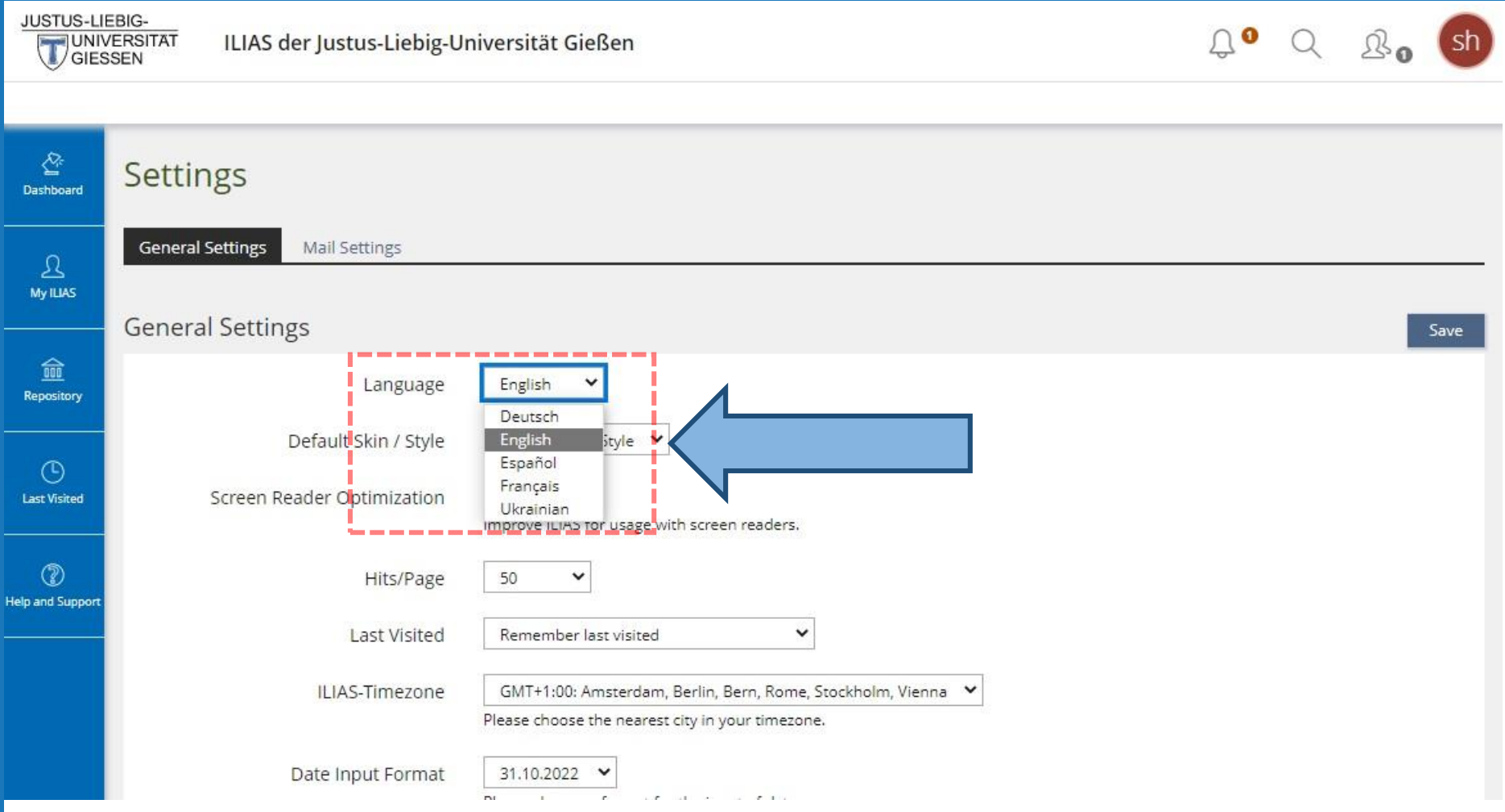

### PERSONAL DATA AND PROFILE

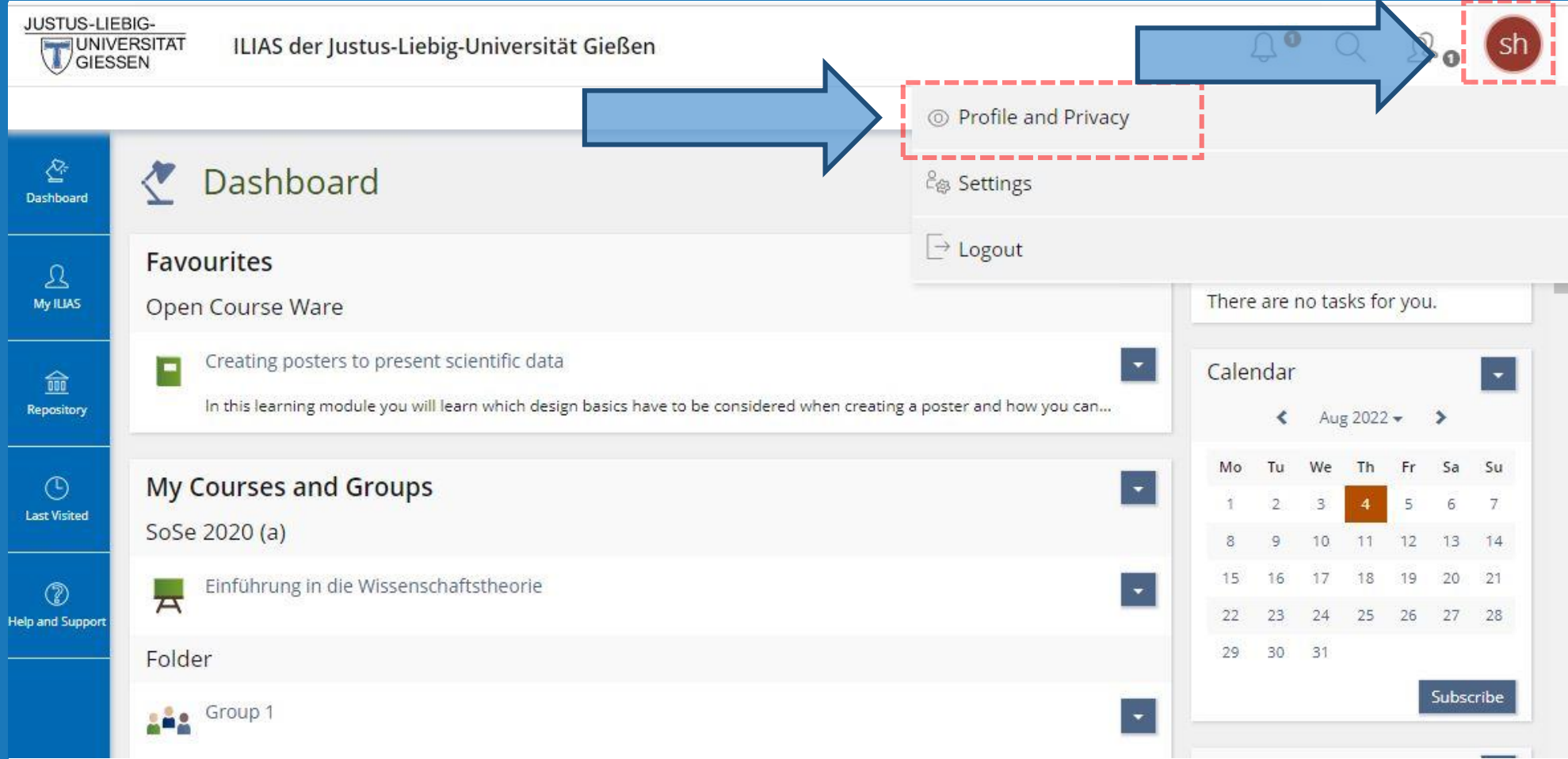

## PERSONAL DATA AND PROFILE

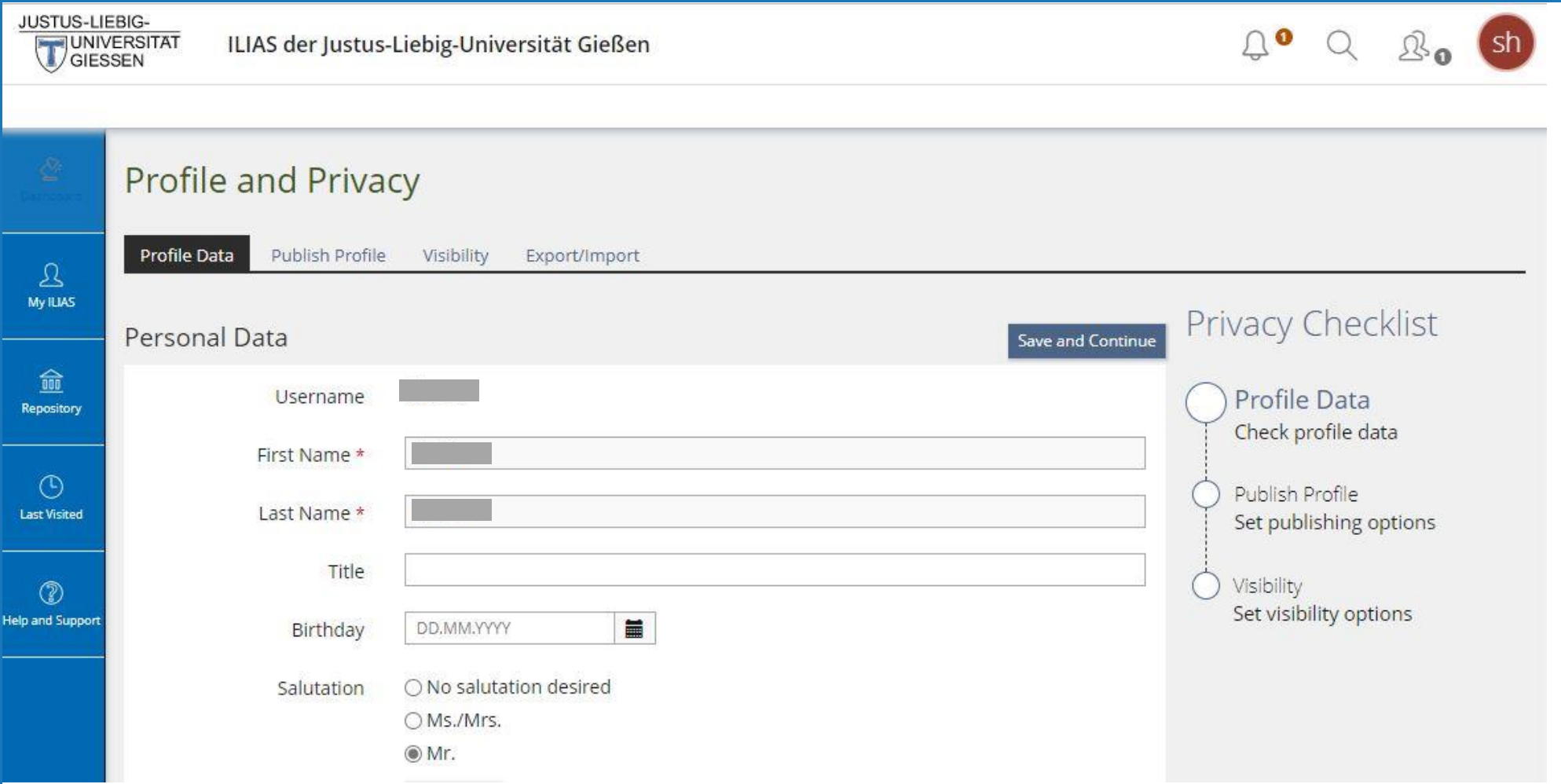

#### FUNCTIONS: MY ILIAS – MY COURSES AND GROUPS

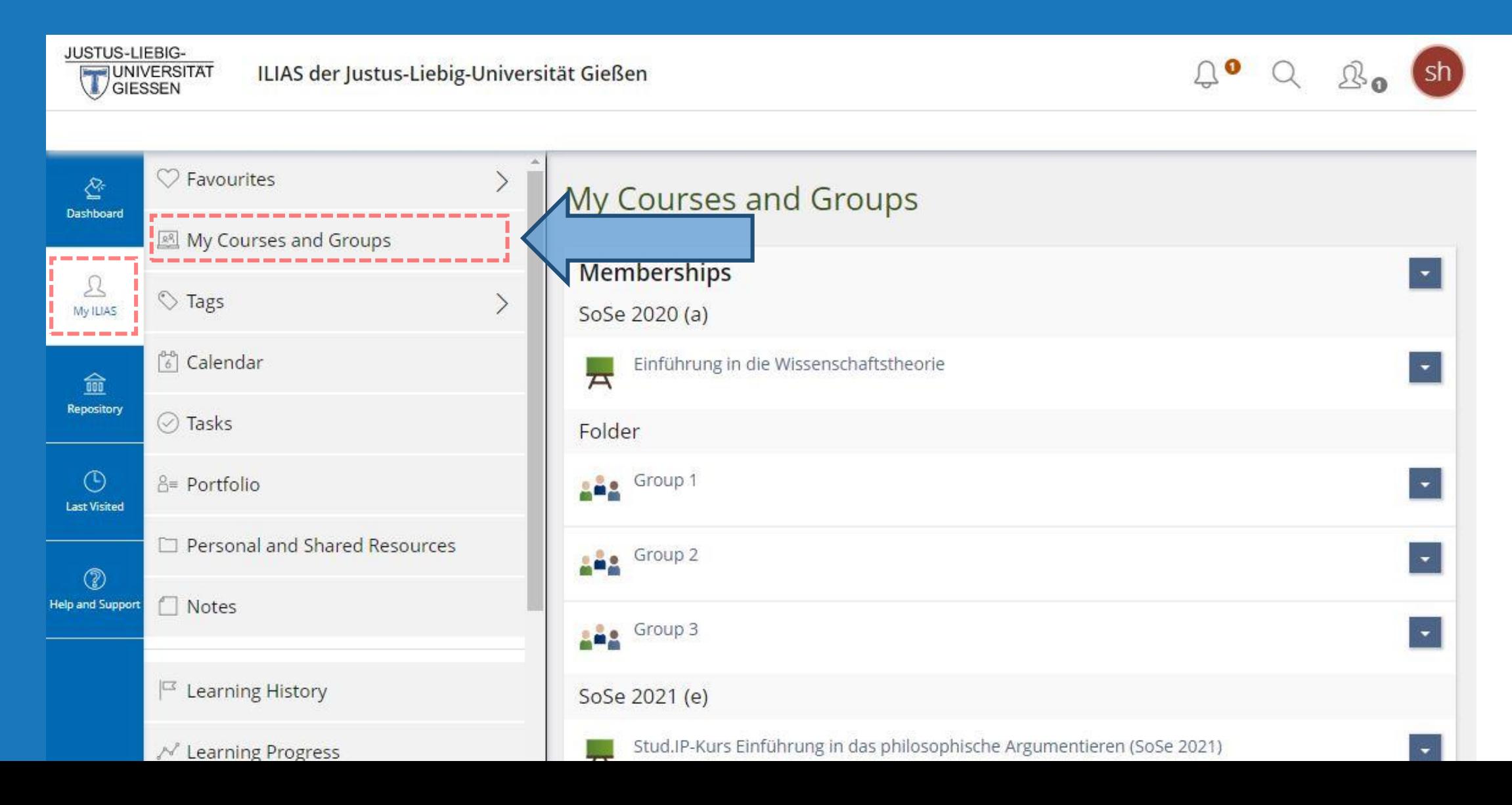

## REPOSITORY

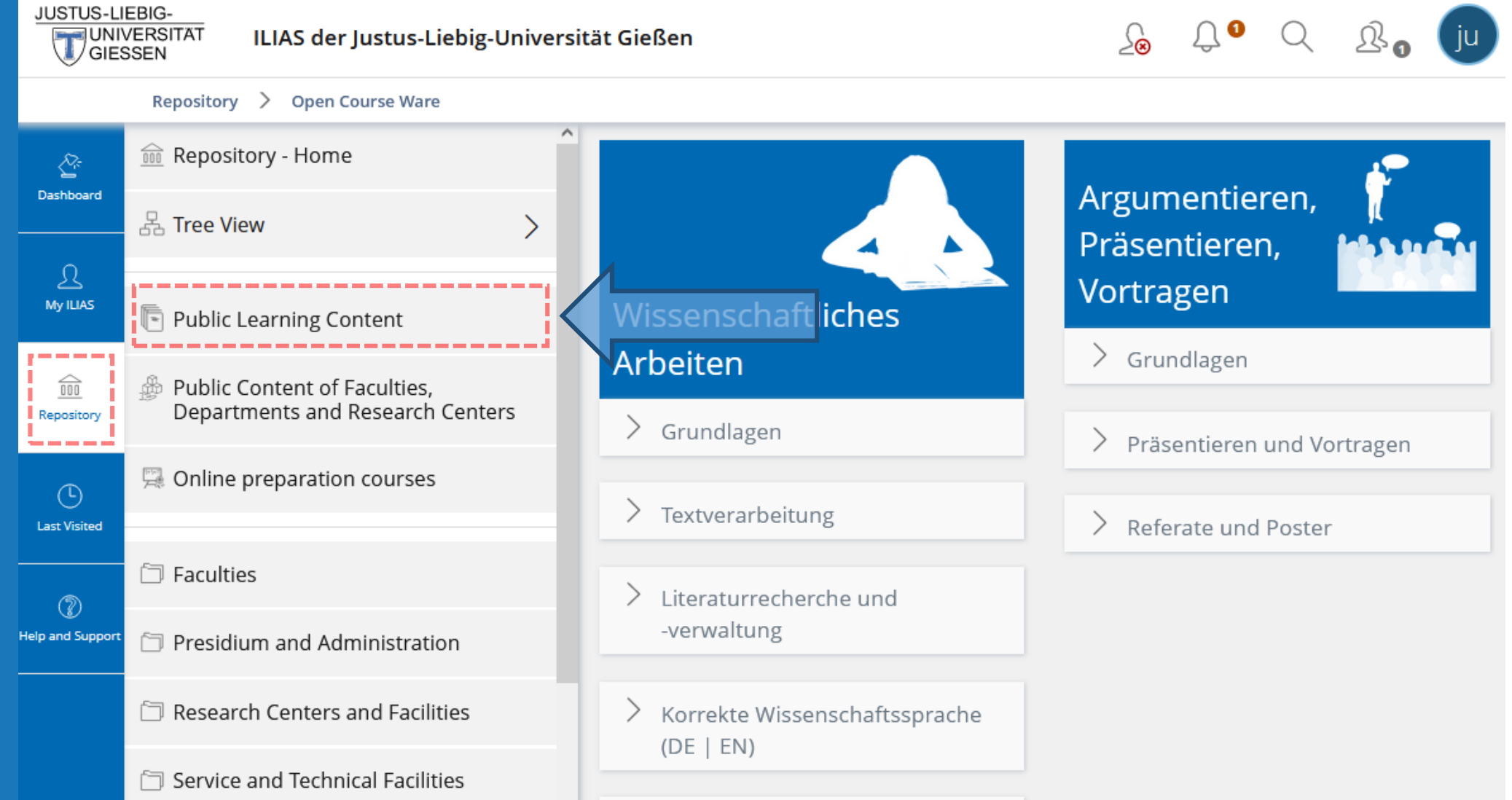

### LAST VISITED

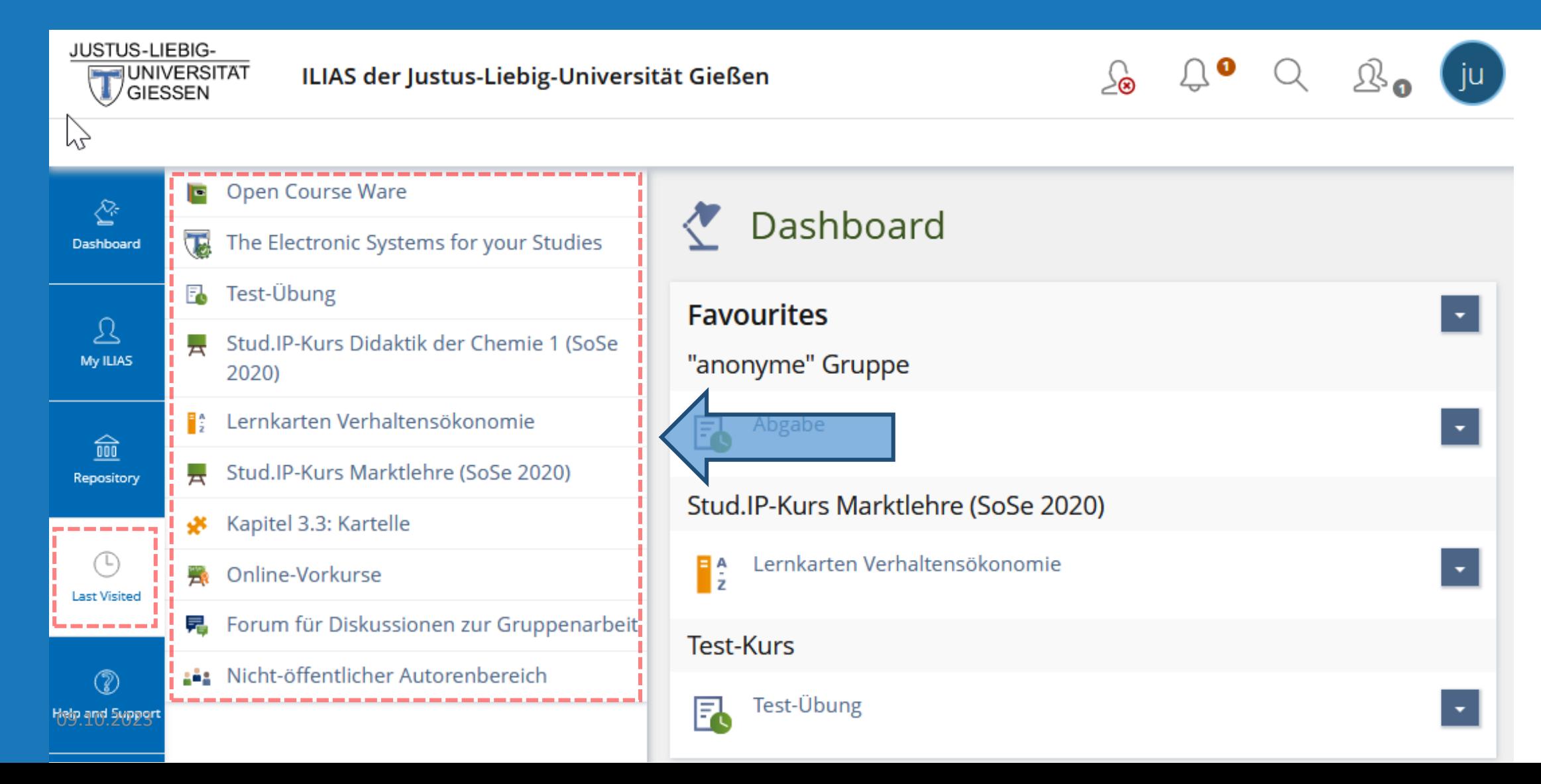

## HELP AND SUPPORT

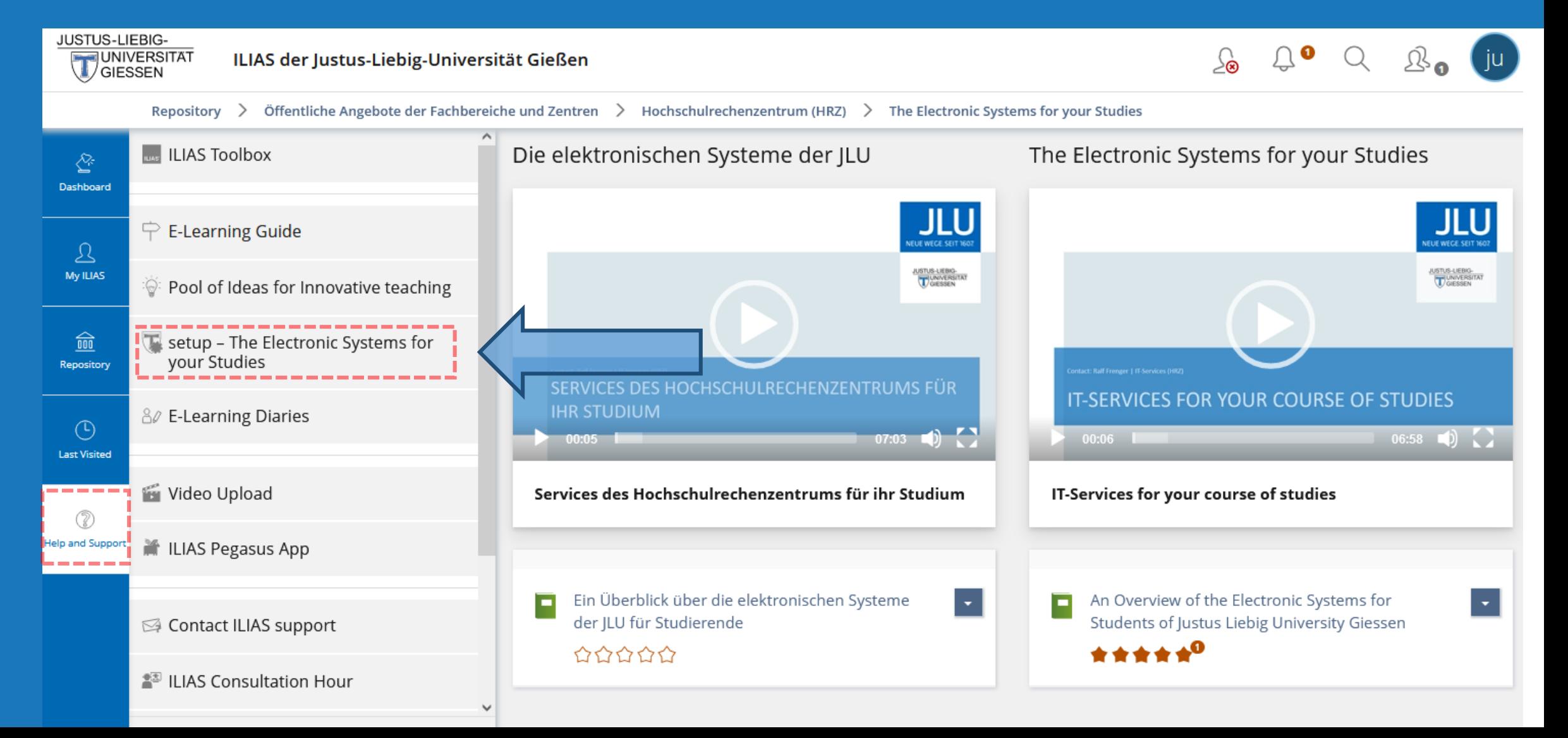

# CONTACTS AND QUESTIONS

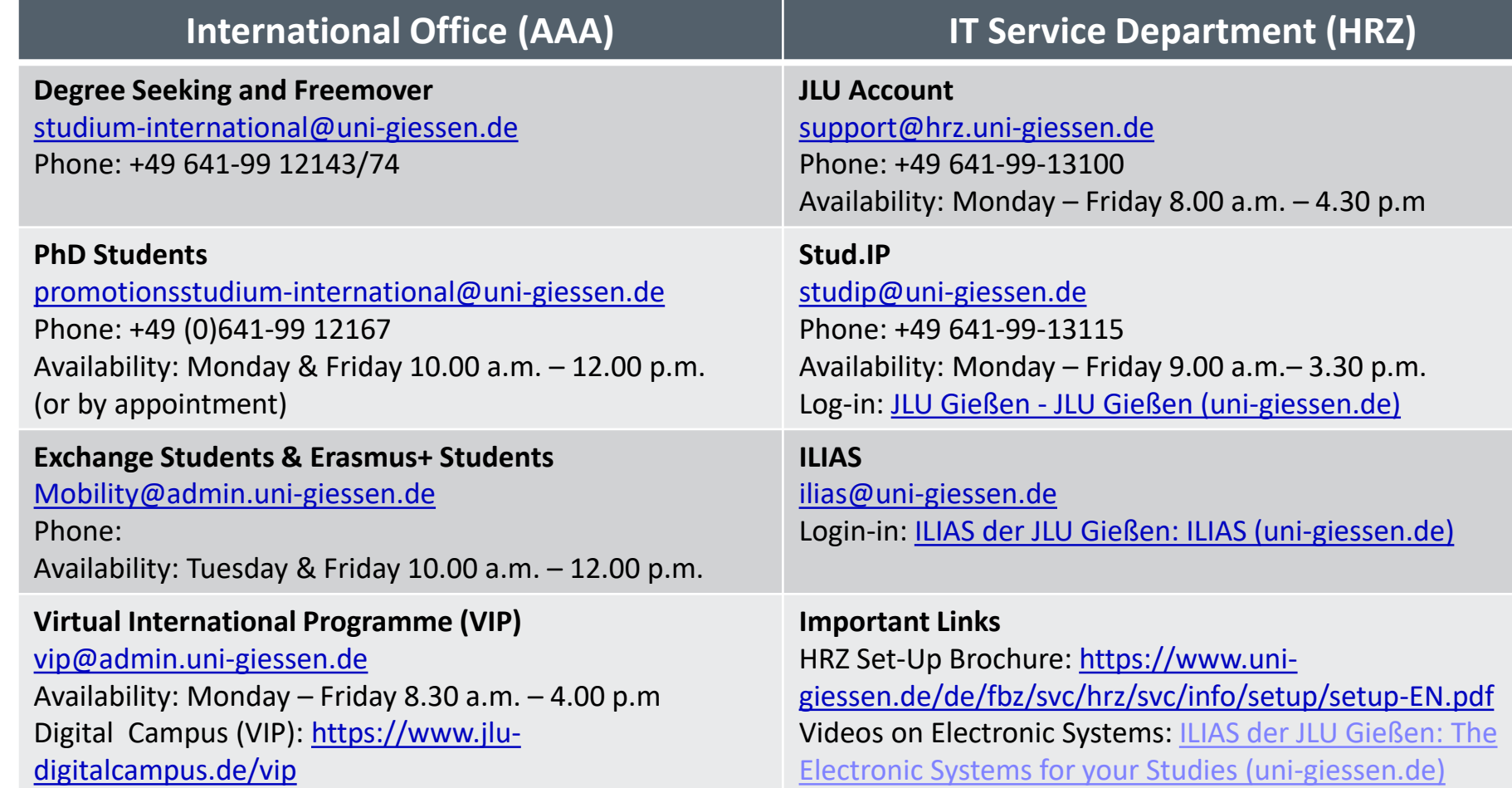

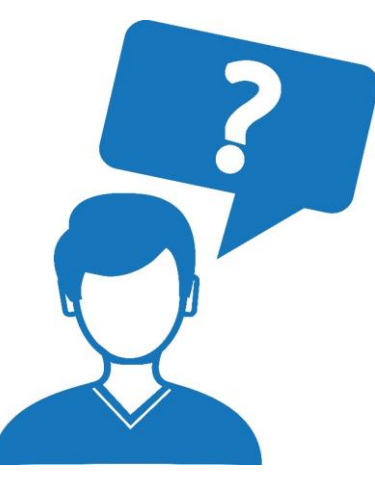

Graphic: Colourbox.de/icon0

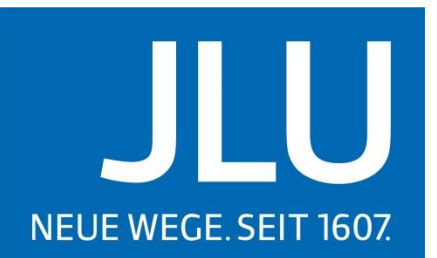

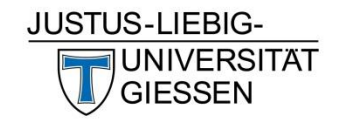

#### Thank you for listening .

09.10.2023 35